# UTILISER LES OUTILS ANNONCE ET AGENDA DE CHAMILO

Objectif : Ce tutoriel vous aidera à communiquer un événement à vos étudiants en utilisant les outils annonces et agenda de Chamilo

### Dans quels cas utiliser les outils annonces et agenda de Chamilo

Vous souhaitez transmettre une information à tout ou partie des utilisateurs (enseignants et/ou étudiants) de votre site concernant une activité pouvant se dérouler sur la plateforme : épreuve de contrôle continu, annonce d'une date limite de remise de devoir… Vous pouvez en conséquence utiliser les outils annonces et agenda de Chamilo pour qu'ils en soient informés directement sur leur messagerie personnelle et/ou en consultant leur agenda personnel sur Chamilo. Ce tutoriel présente de plus nos préconisations spécifiques liées au plan de continuité des examens d'avril 2020 que vous trouverez en fin de tutoriel.

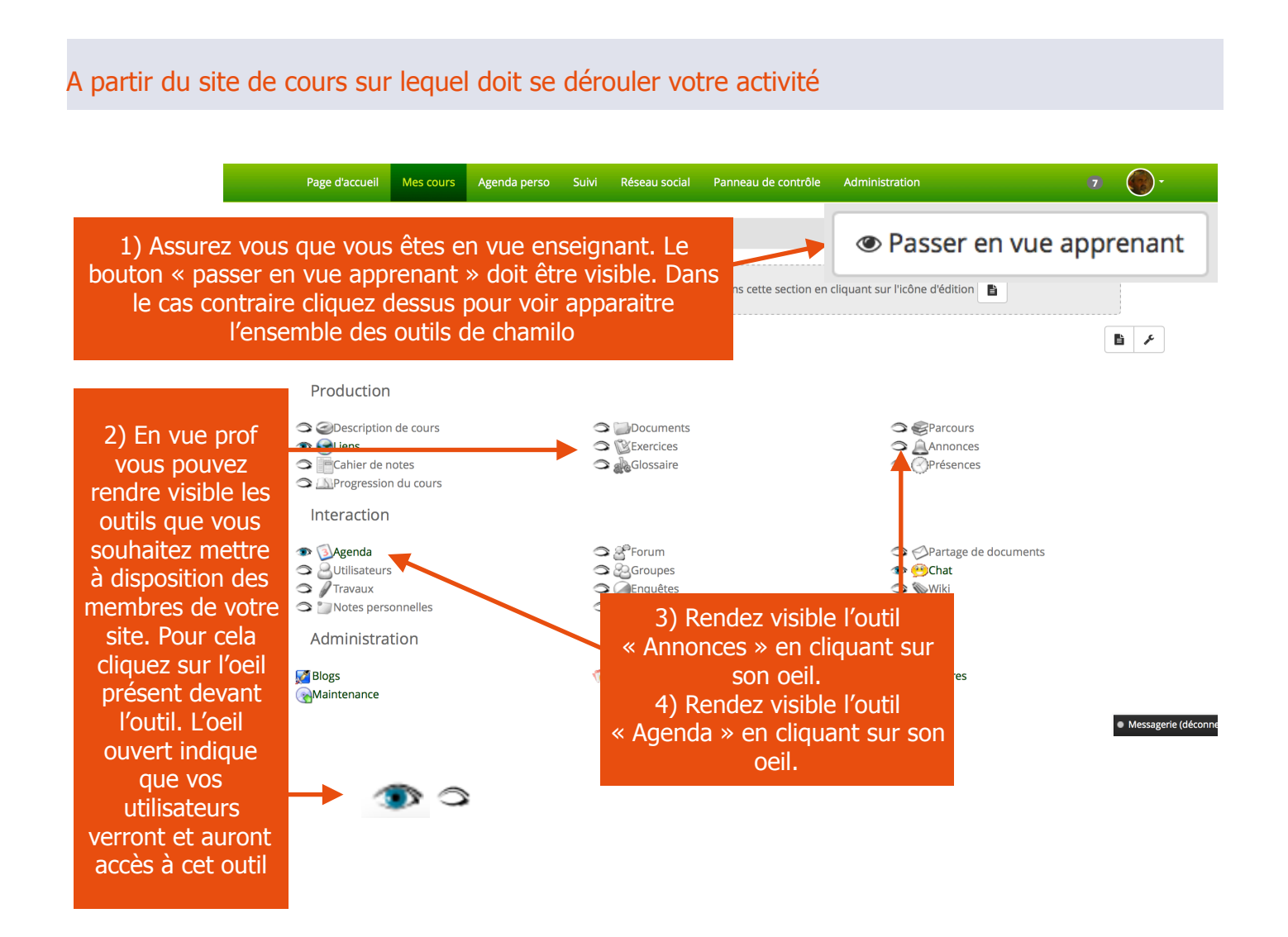

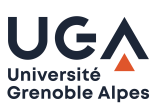

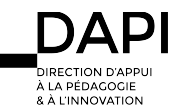

# UTILISER L'OUTIL ANNONCE

A partir de la page d'accueil de votre site cliquez à présent sur l'outil « Annonces » dans la section des outils de « production »

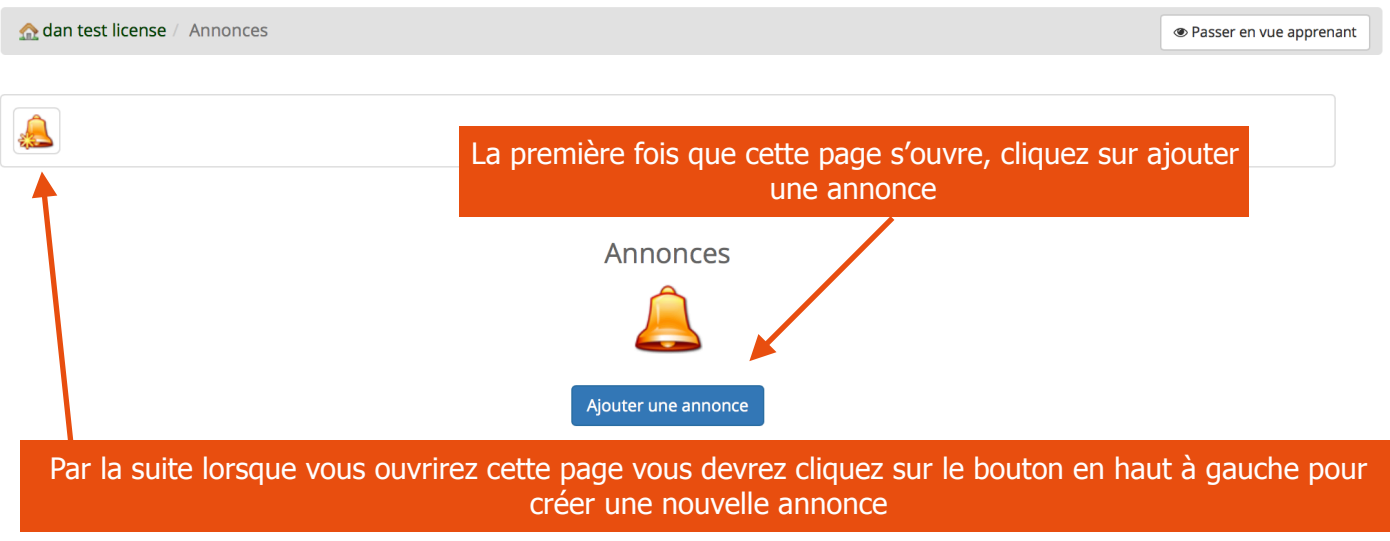

# Editez votre annonce

Dans la page qui s'ouvre, commencez par choisir les destinataires de votre annonce en cliquant sur leurs noms (envoi ciblé) dans la colonne de gauche pour les faire passer dans la colonne de droite à l'aide des flèches. Vous pouvez aussi cochez la case « envoyer à tous » si l'annonce est destinée à tous vos usagers. Les usagers présents dans la colonne de droite seront destinataires de votre message.

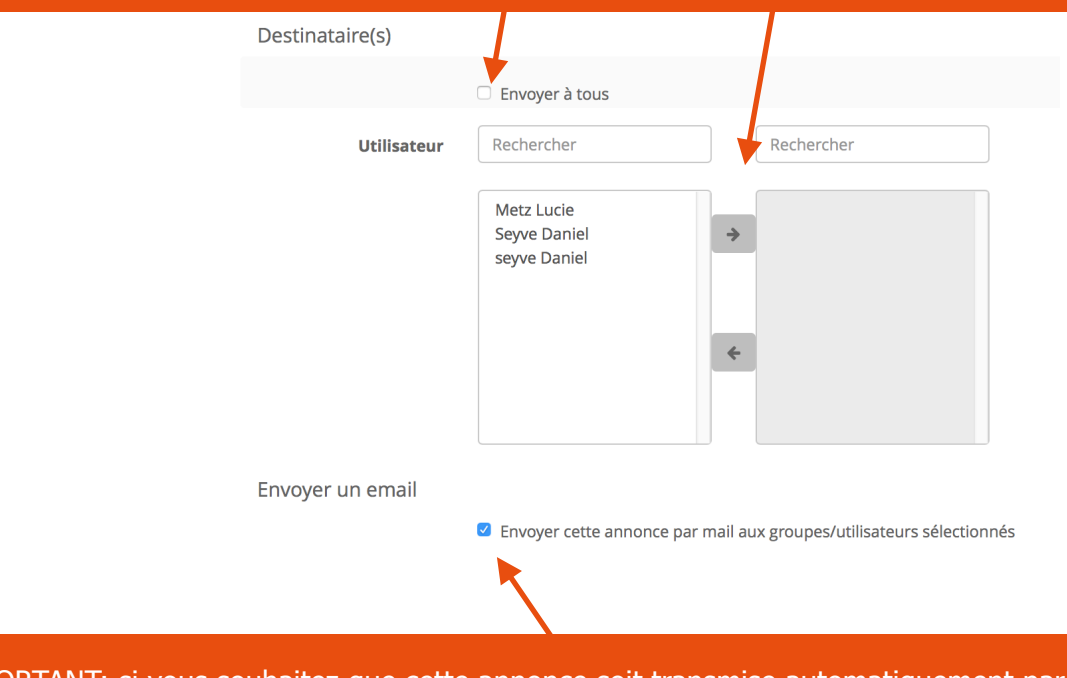

IMPORTANT: si vous souhaitez que cette annonce soit transmise automatiquement par mail à tous vos usagers, pensez à cocher la case « envoyer par mail ». A défaut elle ne sera présente que sur votre site. et vos usagers devront se connecter à la plateforme pour en prendre connaissance.

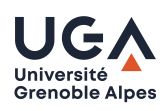

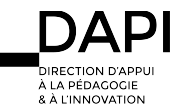

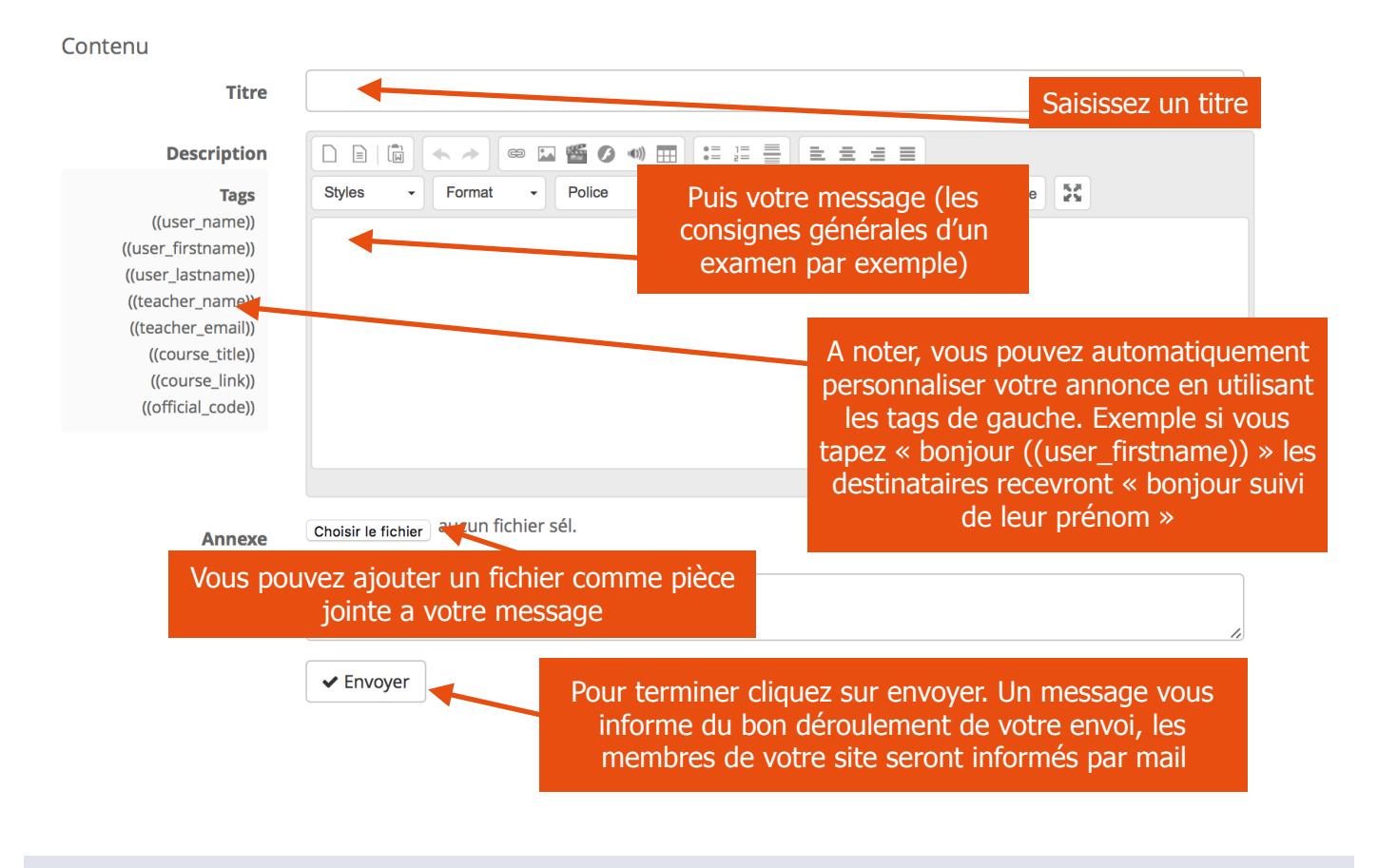

# UTILISER L'OUTIL AGENDA

A partir de la page d'accueil de votre site cliquez à présent sur l'outil « Agenda » dans la section des outils « d'interaction »

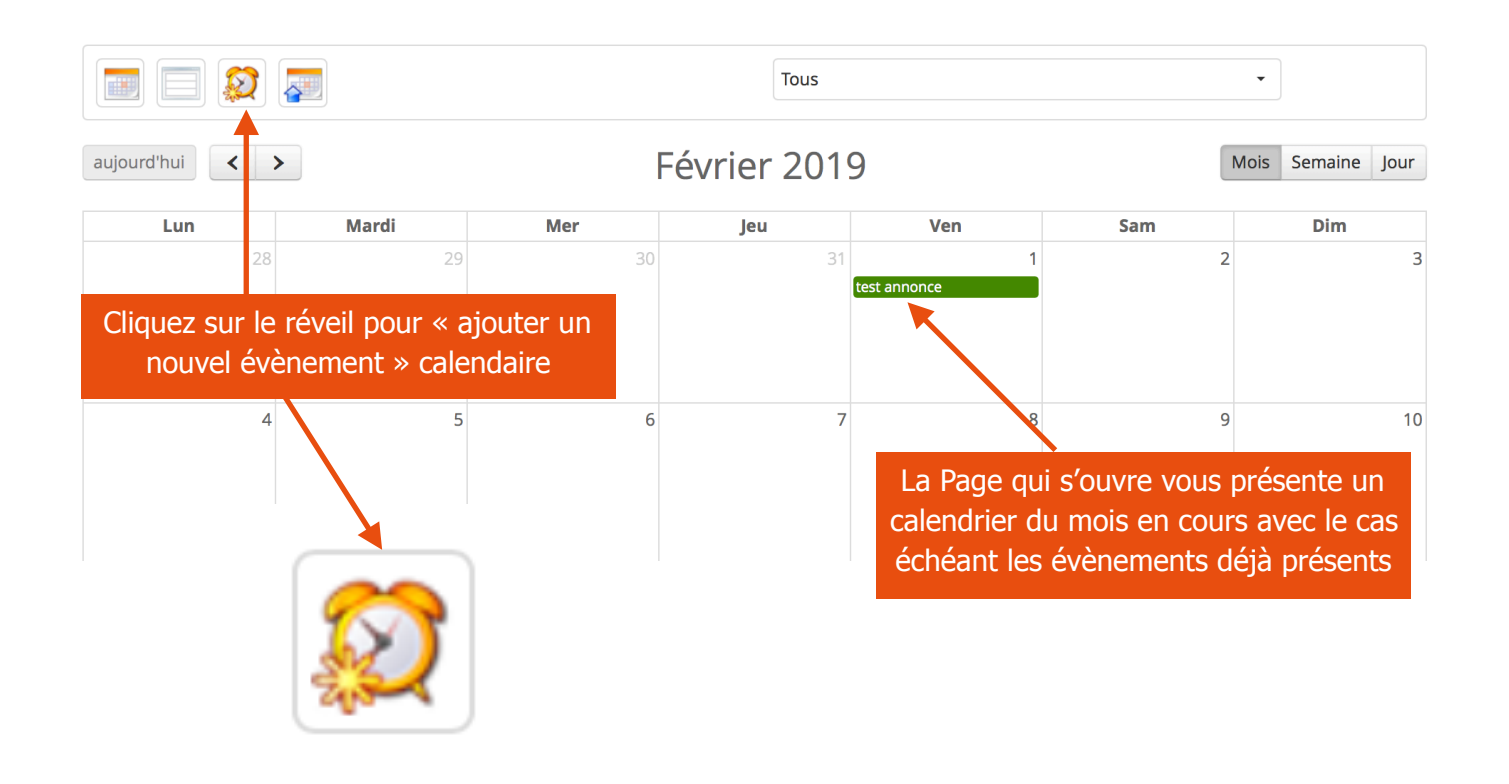

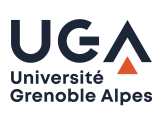

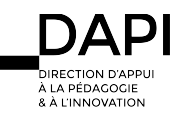

### Editez votre évènement calendaire

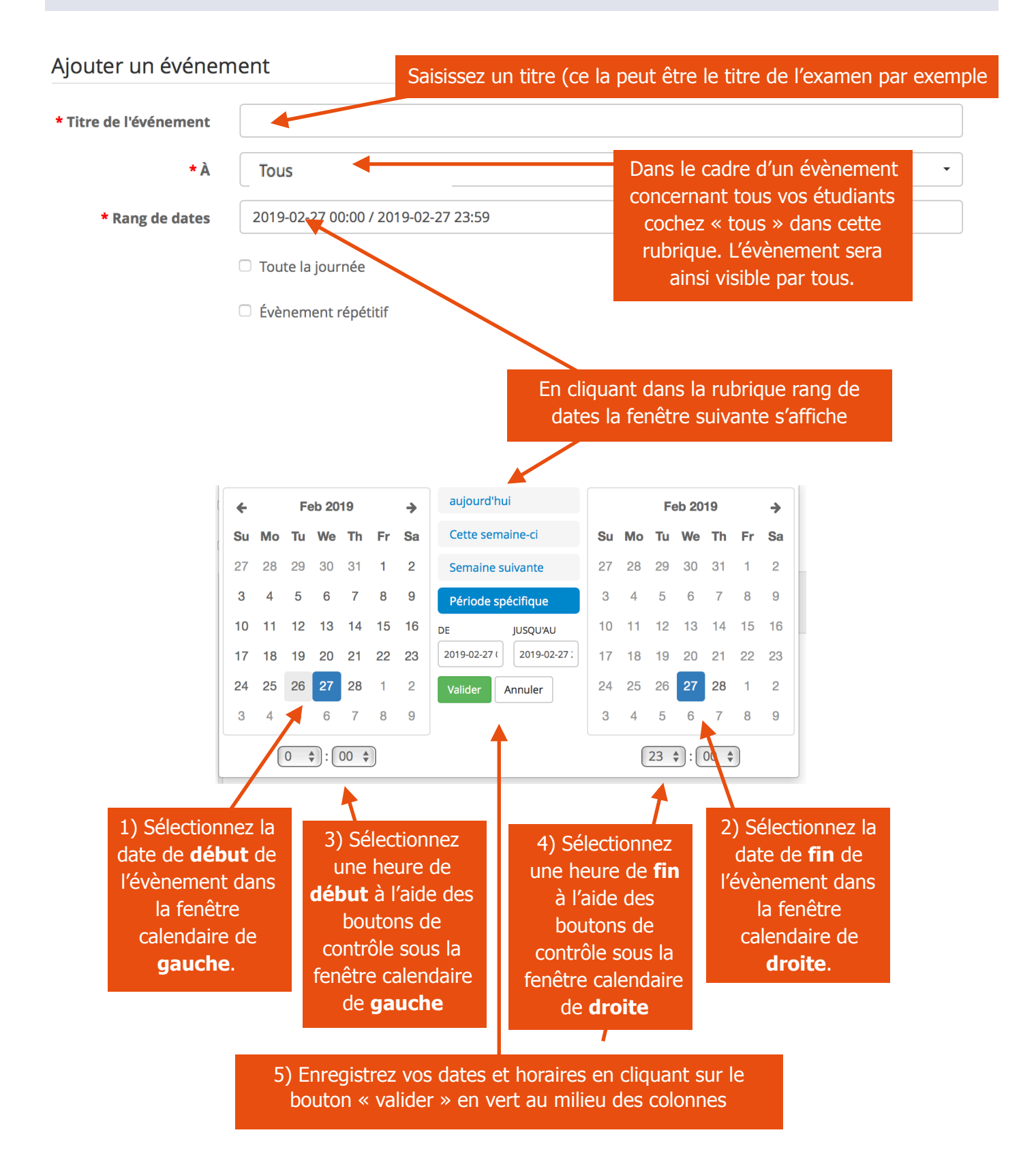

Notez qu'un évènement peut s'étaler sur plusieurs jours. Notez qu'à présent vous pouvez modifier directement les dates et horaires de votre évènement en cliquant dans la fenêtre de la rubrique « rang de date »

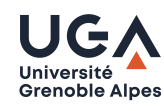

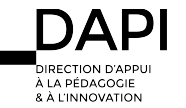

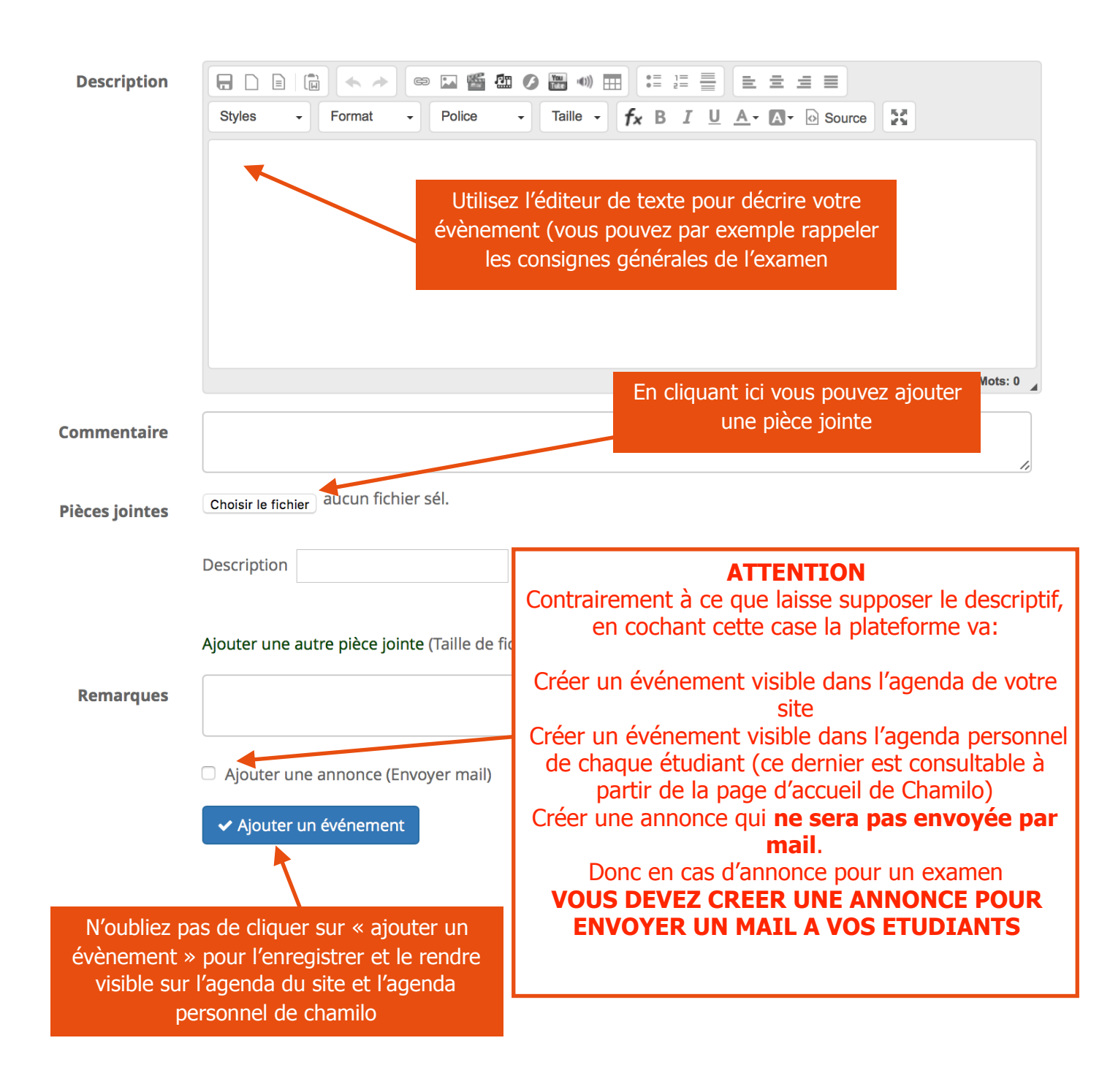

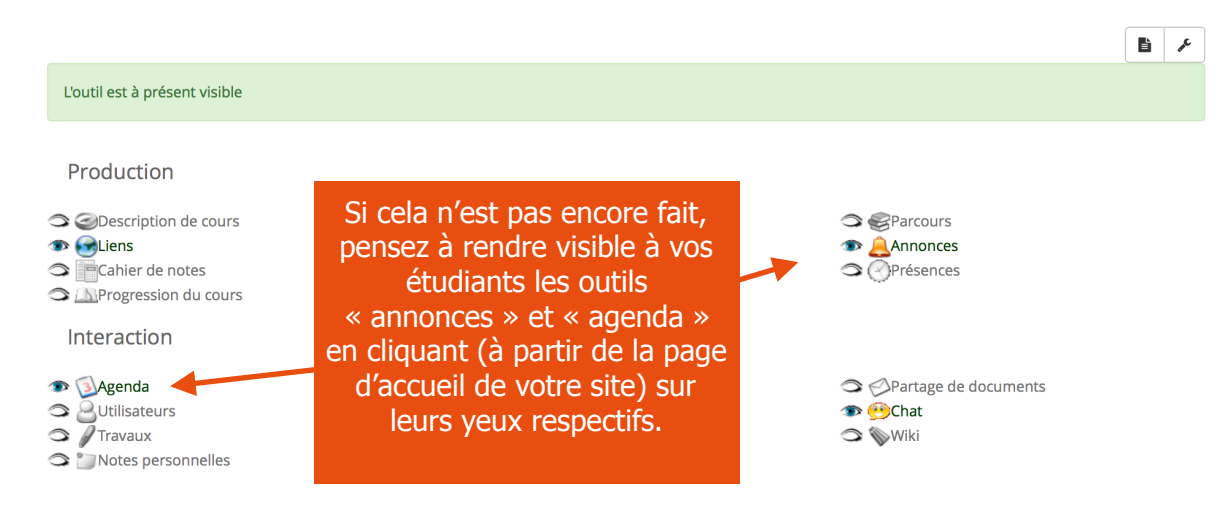

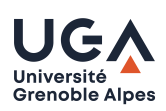

### I**nformations/conseils concernant les examens en ligne:**

- Profitez de l''envoi de votre annonce pour orienter vos étudiants vers le tutoriel de la DAPI expliquant les fonctionnalités de la plateforme nécessaires pour passer l'examen. Pour rappel, des tutoriels étudiants sont disponibles sur la page de l'intranet LEO.
- L'envoi par mail des annonces dépend de la charge en cours de la plateforme. Cela peut prendre quelques heures pour que vos étudiants reçoivent un mail sur leur messagerie. Communiquez donc les dates de vos examens en respectant un délai de plusieurs jours avant la date d'échéance.
- Rappelez-vous que seul l'outil annonce envoie un mail aux étudiants.

# **Contact**

Pour tout problème technique écrivez à: [sos-dapi@univ-grenoble-alpes.fr](mailto:sos-dapi@univ-grenoble-alpes.fr)

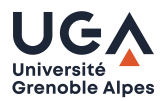

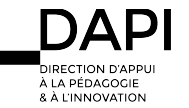